# **Тема 2.**

# **ТЕХНИЧЕСКОЕ ОБЕСПЕЧЕНИЕ СИСТЕМ АВТОМАТИЗИРОВАННОГО ПРОЕКТИРОВАНИЯ**

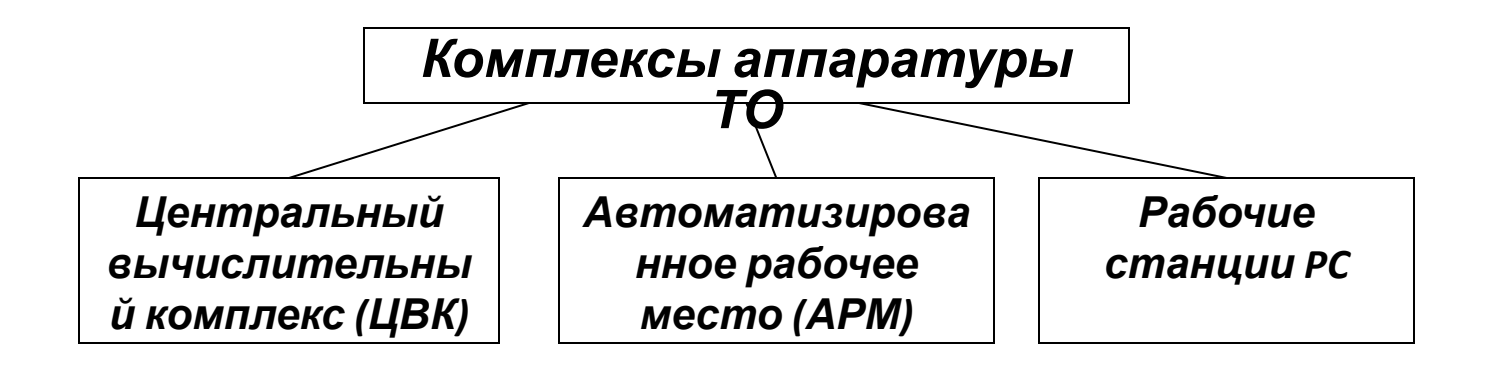

*1. Центральный вычислительный комплекс ЦВК* – для решения сложных задач проектирования и представляет собой ЭВМ средне (или высокой) производительности с штатным набором периферийных устройств. Для повышения производительности в ЦВК используют многопроцессорные комплексы.

*2. Автоматизированное рабочее место АРМ* – предназначена для решения сравнительно несложных задач и организации эффектного общения проектировщика с комплексом технических средств, включает в свой состав мини или микро ЭВМ. Для АРМ характерен интерактивный режим работы с обработкой графической информации.

*3. Рабочие станции РС* – для подготовки и редактирования информации, выполнении несложных проектных операций, подготовки и выпуска конструкторско-технической документации, создание архивов типовых проектных решений и каталогов.

# **Структура технического обеспечения**

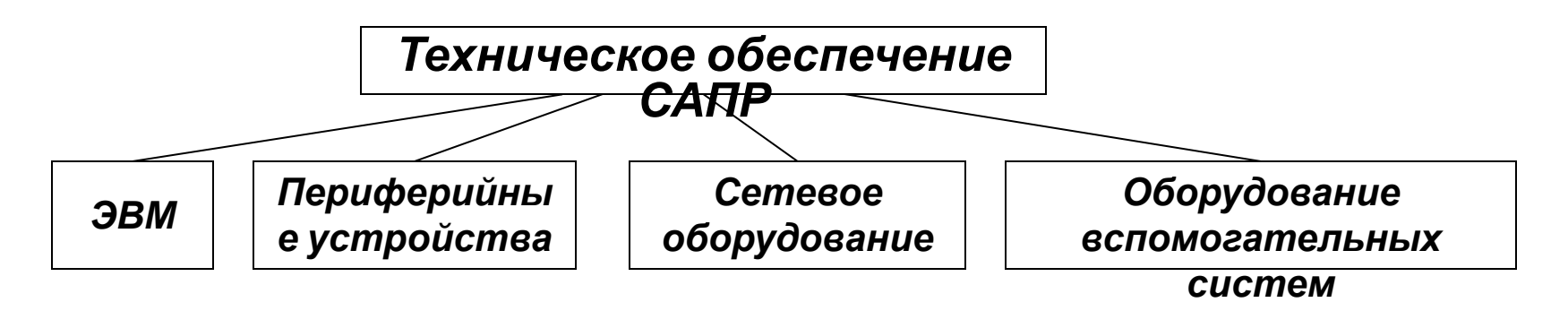

#### **Технические средства САПР должны обеспечивать:**

1) выполнение всех необходимых проектных процедур, для которых имеется соответствующее ПО. Выполняется при наличии в САПР вычислительных машин и систем с достаточными производительностью и емкостью памяти.

2) взаимодействие между проектировщиками и ЭВМ, поддержку интерактивного режима работы. Выполняется за счет включения в САПР удобных средств ввода-вывода данных и прежде всего устройств обмена графической информацией

3) взаимодействие между членами коллектива, работающими над общим проектом. обусловливает объединение аппаратных средств САПР в вычислительную сеть.

 Структура ТО САПР представляет собой сеть узлов, связанных между собой средой передачи данных

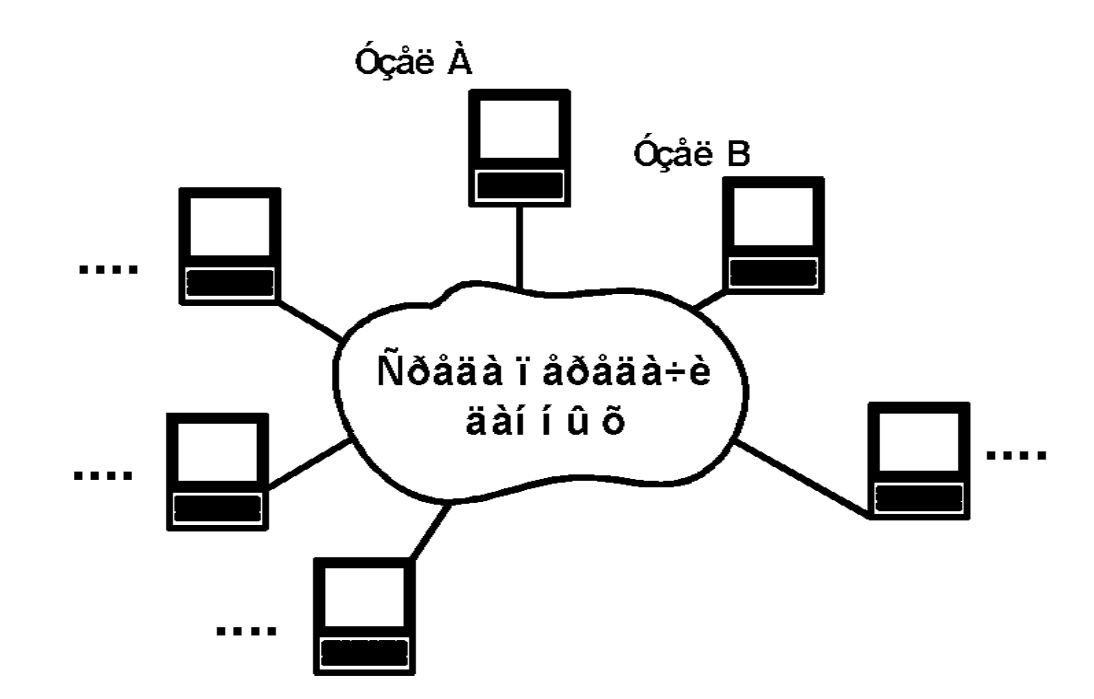

Узлами (станциями данных) являются рабочие места проектировщиков, часто называемые *автоматизированными рабочими местами (АРМ)* или *рабочими станциями (WS — Workstation),* ими могут быть также большие ЭВМ (мейнфреймы), отдельные периферийные и измерительные устройства.

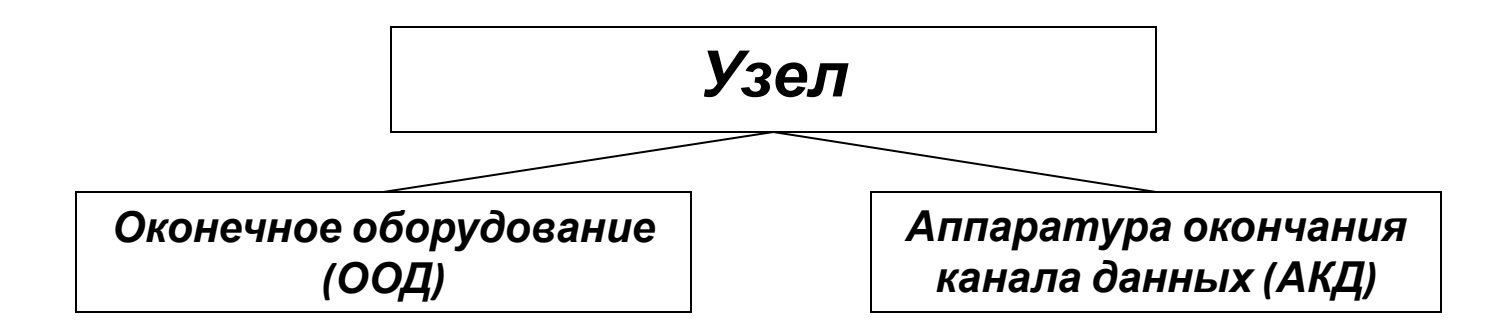

*Среда передачи данных* представлена каналами передачи данных, состоящими из линий связи и коммутационного оборудования.

*Оконечное оборудование данных (ООД),* выполняет работу по проектированию.

*Аппаратура окончания канала данных (АКД),* предназначена для связи ООД со средой передачи данных.

*Канал передачи данных —* средство двустороннего обмена данными, включающее в себя АКД и линию связи.

*Линией связи* называют часть физической среды, используемую для распространения сигналов в определенном направлении; примерами линий связи могут служить коаксиальный кабель, витая пара проводов, волоконно-оптическая линия связи (ВОЛС).

# **Типы и топология сетей**

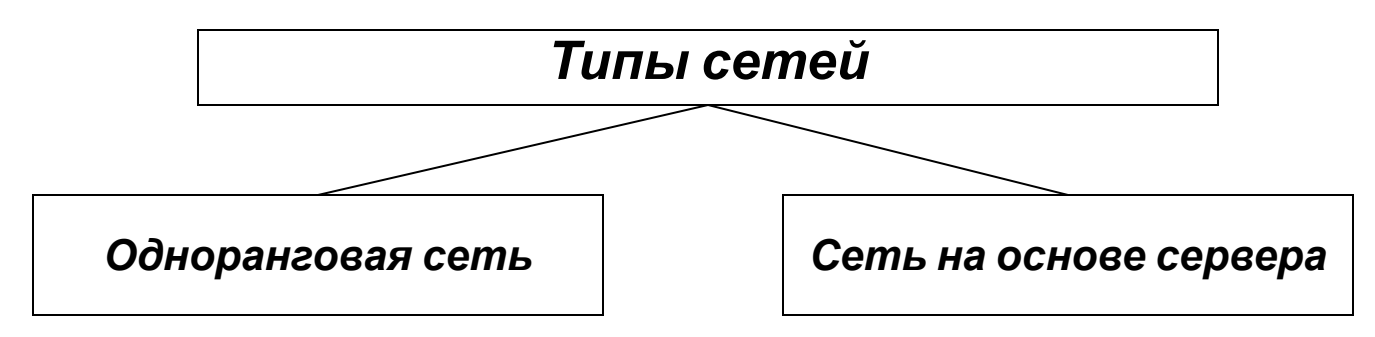

**Одноранговая сеть** — все входящие в ее состав компьютеры работают сами по себе, то есть ими никто не управляет. Фактически одноранговая сеть выглядит как некоторое количество компьютеров, объединенных с помощью одного из типов связи. Одноранговая сеть обычно применяется, когда в сеть нужно объединить несколько (как правило, до 10) компьютеров с помощью самой простой кабельной системы соединения и не нужно использовать строгую защиту данных.

**Сеть на основе сервера** - сеть использует один или несколько серверов, осуществляющих контроль за всеми рабочими местами. Как правило, сервер характеризуется большой мощностью и быстродействием, необходимыми для выполнения поставленных задач. Сервер оптимизирован для быстрой обработки запросов от пользователей, обладает специальными механизмами программной защиты и контроля.

Количество рабочих мест в такой сети может быть разным — от нескольких до сотен или тысяч компьютеров.

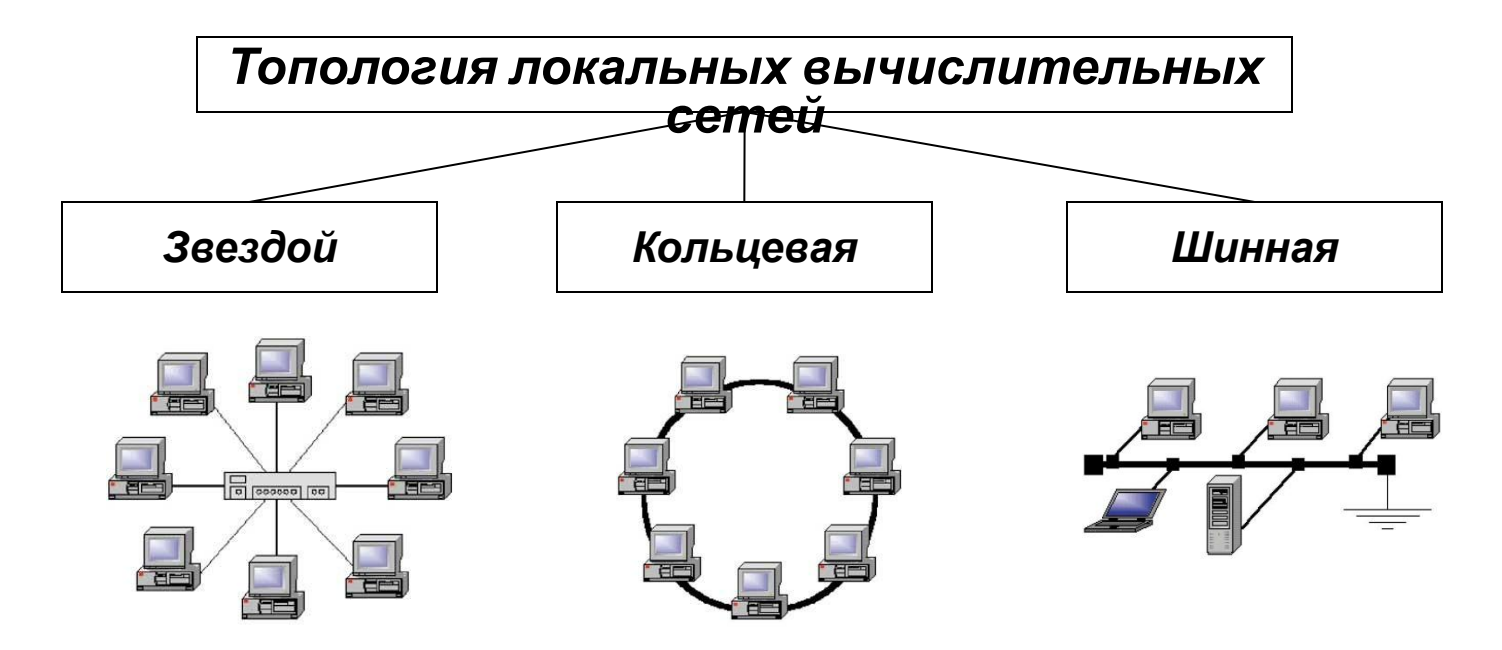

**Топология звездой -** головная машина получает и обрабатывает все данные с периферийных устройств как активный узел обработки данных. Этот принцип применяется в системах передачи данных. Вся информация между несколькими периферийными рабочими местами проходит через центральный узел локальной вычислительной сети.

**Кольцевая топология** - локальной вычислительной сети рабочие станции связаны одна с другой по кругу, т.е. рабочая станция 1 с рабочей станцией 2, рабочая станция 3 с рабочей станцией 4 и т.д. Последняя рабочая станция связана с первой. Коммуникационная связь замыкается в кольцо .

**Шинная топология** - среда передачи информации представляется в форме коммуникационного пути, доступного для всех рабочих станций, к которому они все должны быть подключены. Все рабочие станции могут непосредственно вступать в контакт с любой рабочей станцией, имеющейся в локальной вычислительной сети.

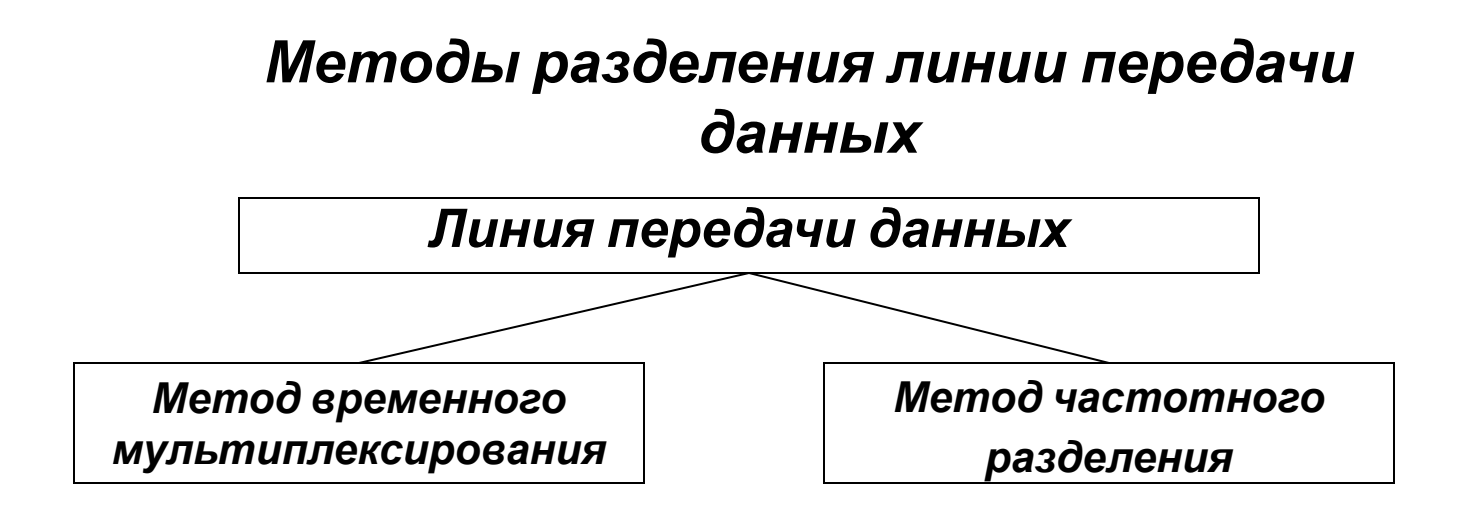

*Временное мультиплексирование* (иначе разделение по времени, или *TDM— Time Division Method),* - каждому каналу выделяется некоторый квант времени.

*Частотное разделение (FDM — Frequency Division Method) -* каналу выделяется некоторая полоса частот.

*Локальная вычислительная сеть (ЛВС* ), или *LAN (Local Area Network),* имеет линию связи, к которой подключаются все узлы сети. При этом топология соединений узлов может быть шинная (bus), кольцевая (ring), звездная (star). Протяженность линии и число подключаемых узлов в ЛВС ограничены.

*Корпоративная сеть – сеть в* более крупных по масштабам проектных организациях , где в сеть включены десятки-сотни и более компьютеров, относящихся к разным проектным и управленческим подразделениям и размещенных в помещениях одного или нескольких зданий.

**Клиент-сервер** - типичная структура крупных корпоративных сетей САПР.

**Сервер -** узел, выполняющий в сети управляющие или общие для многих пользователей проектные функции.

**Клиент** - узлы (рабочие места) являющимися терминальными, в них работают пользователи.

**Территориальная сеть (WAN — Wide Area Network)** сеть, если здания проектной организации удалены друг от друга на значительные расстояния (вплоть до их расположения в разных городах).

**Магистральные каналы передачи данных (магистральная сеть),** - сеть, имеющая значительную протяженность, и каналы передачи данных, связывающие ЛВС (или совокупность ЛВС отдельного здания) с магистральной сетью.

**Абонентская линия -** канал передачи данных, связывающий ЛВС (или совокупность ЛВС отдельного здания или кампуса) с магистральной сетью.

# **Эталонная модель взаимосвязи**

# **открытых систем (ЭМВОС)**

Для удобства модернизации сложных информационных систем их делают максимально открытыми, т. е. приспособленными для внесения изменении в некоторую часть системы при сохранении неизменными остальных частей. В отношении вычислительных сетей реализация концепции открытости привела к появлению *эталонной модели взаимосвязи открытых систем (ЭМВОС* ), предложенной Международной организацией стандартизации *(ISO — International Standard Organization).* В этой модели дано описание общих принципов, правил, соглашений, обеспечивающих взаимодействие информационных систем и называемых *протоколами.*

Информационную сеть в ЭМВОС рассматривают как совокупность функций (протоколов), которые подразделяют на группы, называемые *уровнями.* Именно разделение на уровни позволяет вносить изменения в средства реализации одного уровня без перестройки средств других уровней, что значительно упрощает и удешевляет модернизацию средств по мере развития техники.

# **Семь видов уровней ЭМВОС**

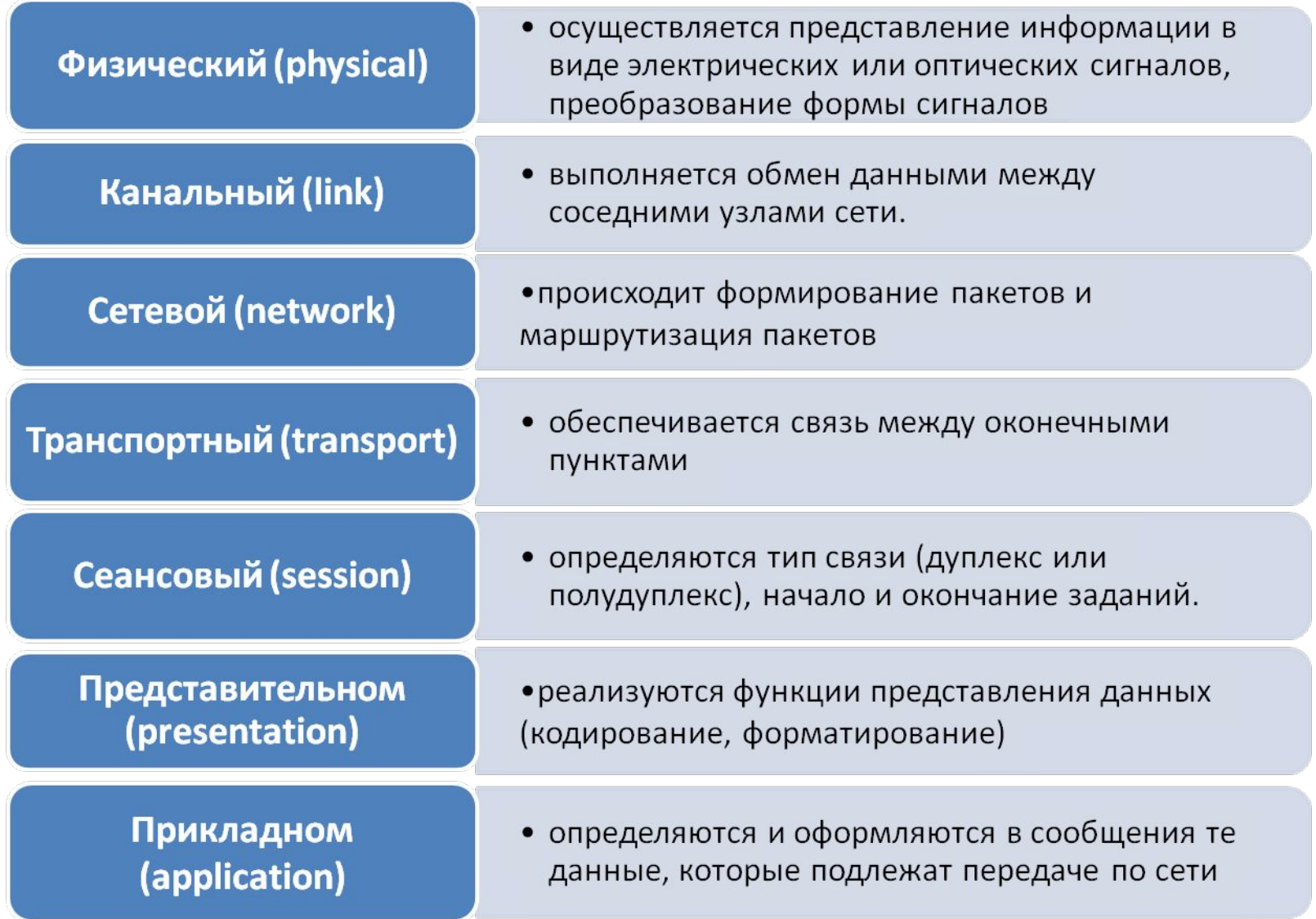

#### **Состав комплекса технических**

Для крупных САБР **едств ВВМ** использование в ЦВК вычислительных машин, относящихся к наиболее производительным из имеющихся на период создания системы. Ряд задач проектирования для своего решения требуют выполнения вычислений такого объема, который значительно превышает возможности имеющихся ЭВМ.

В большинстве действующих крупных САПР в ЦВК применяются ЭВМ типа БЭСМ-6 или старшие - модели ЕС ЭВМ. Для увеличения производительности используются многомашинные ЦВК. В качестве терминальных ЭВМ в САПР используются мини-ЭВМ и ПЭВМ.

#### **Периферийные устройства**

**Дигитайзер** применяют для ручного ввода. Он имеет вид кульмана, по его электронной доске перемещается курсор, на котором расположены визир и кнопочная панель.

**Сканеры** планшетного или протяжного типа - для автоматического ввода информации с имеющихся текстовых или графических документов.

**Принтер** ориентирован на получение печати документов малого формата (A3, А4).

**Плоттеры** получение печати документов на вывод графической информации на широкоформатные носители.

# **Разновидности сетей Ethernet**

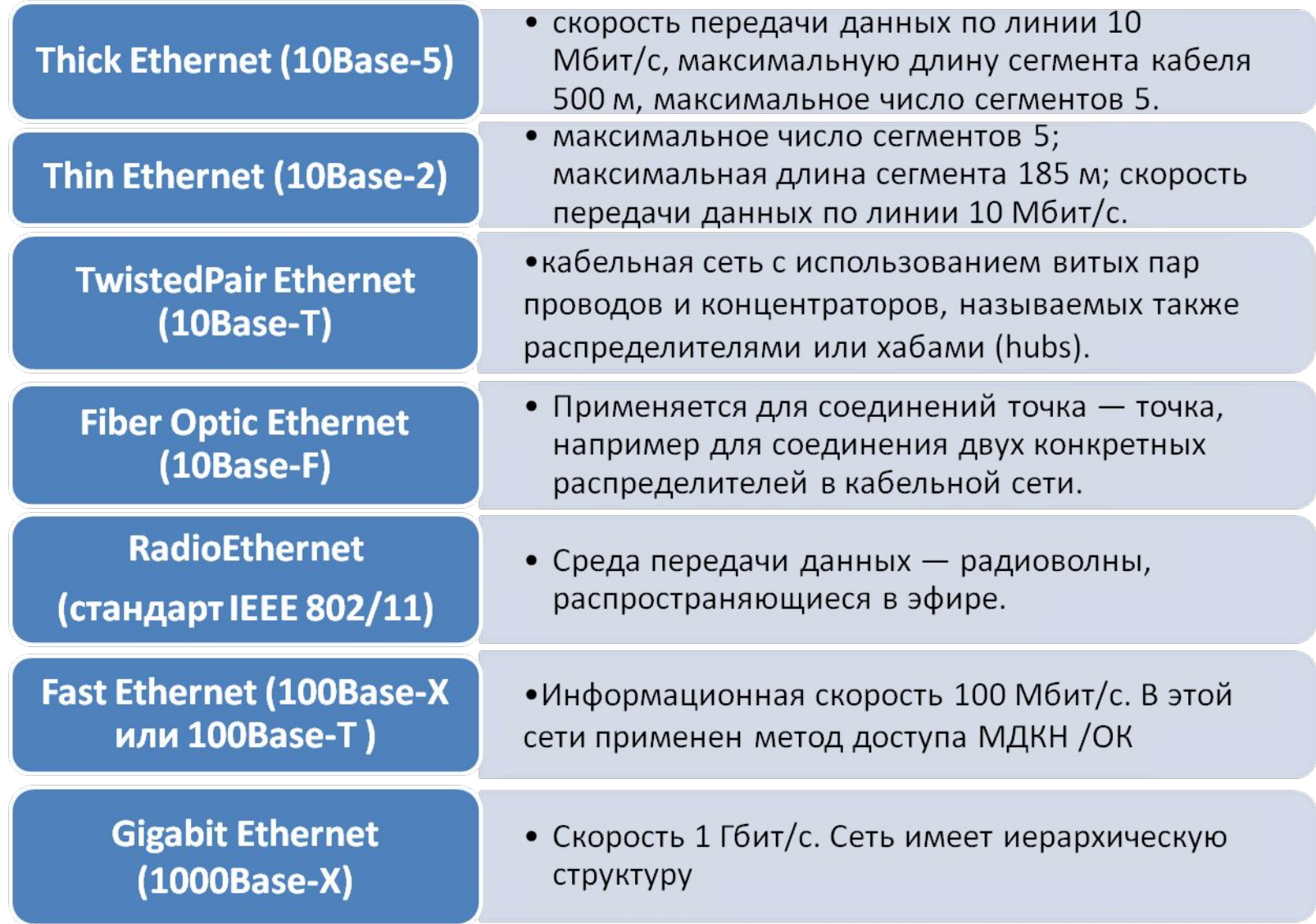

## **Характеристики и типы каналов передачи данных**

**Информационная скорость** пропускная способность канала (скорость передачи информации**).** Определяется полосой пропускания канала и способом кодирования данных в виде электрических сигналов. Информационная скорость измеряется количеством битов информации, переданных в единицу времени.

**Бодовая (модуляционная) скорость** измеряется в бодах, т.е. числом изменений дискретного сигнала в единицу времени и определяется полосой пропускания линии.

**STP (Shielded Twist Pair) –** экранированные пары проводов (витая пара).

**UTP (Unshielded Twist Pair) -** неэкранированные пары проводов (витая пара).

## **Два способа передачи двоичной информации в ЛВС**

**Метод прямой последовательности (DSSS — Direct Sequence Spread Spectrum)** - передачи двоичной информации в ЛВС, цель заключается в обеспечении защиты информации от нежелательного доступа. Защита информации основана на избыточности — каждый бит данных представлен последовательностью из 11 элементов (чипов).

*Метод частотных скачков* **(FHSS — Frequency Hopping Spread Spectrum)** - полоса пропускания по IEЕЕ 802/11 делится на 79 поддиапазонов. Передатчик периодически (с шагом 20... 400 мс) переключается на новый поддиапазон, причем алгоритм изменения частот известен только участникам связи и может изменяться, что и затрудняет несанкционированный доступ к данным.

#### **Протокол**

Протоколы, используемые с**тери**естно в сетях определенного типа, объединяют в совокупности, называемые *стеками протоколов.* 

TCP —дуплексный транспортный протокол с установлением соединения. Под установлением соединения подразумевают установление виртуального канала в сети путем обмена запросом и согласием на соединение между отправителем и получателем сообщения. К другим функциям TCP относятся упаковка и распаковка пакетов на концах транспортного соединения; управление потоком - получатель одновременно с подтверждением правильности передачи сообщает размер окна; помещение срочных данных между специальными указателями, т. е. возможность управлять скоростью передачи.

#### **Протокол**

Сетевой протокол IP — дейта **ф**аммный сетевой протокол, т. е. протокол без установления соединения. В дейтаграммных протоколах сообщение разбивается на дейтаграммы. *Дейтаграмма —* это пакет, передаваемый независимо от других частей одного и того же сообщения в вычислительных сетях с коммутацией пакетов. Дейтаграммы одного и того же сообщения могут передаваться в сети по разным маршрутам и поступать к адресату в произвольной последовательности, что требует дополнительных операций по сборке сообщения из дейтаграмм в узле-получателе. К функциям протокола IP относятся фрагментация и сборка пакетов при прохождении через промежуточные сети, имеющие другие протоколы; маршрутизация; проверка контрольного кода заголовка пакета; управление потоком — сброс дейтаграмм при превышении заданного времени жизни.

## **Прикладные протоколы**

Протоколы более высоких уровней, чем TCP, в сетях ТСР/IР называют *прикладными* протоколами. В частности, к ним относят следующие протоколы:

*SMTP (Simple Mail Transport Protocol) —* почтовый протокол, который по классификации ЭМВОС наиболее близок к прикладному уровню;

*FTP (File Transfer Protocol) —* протокол с функциями представительного по ЭМВОС уровня;

*Telnet —* протокол с функциями сеансового по ЭМВОС уровня.

На нижних уровнях в TCP/IP используются протоколы IEEE 802/Х или Х.25.

Для управления сетью в стек TCP/IP включены специальные *протоколы управления.*

#### **Параллельные шины**

**Шина VMEbus** стандартизована в 1987 г. (стандарт IEEE 1014). Конструктивное оформление выполняется по стандартам Евромеханики (IEEE 1101.10 и IEЕЕ 1101.11). В крейте может быть до 21 слота, в которых размещаются платы унифицированных размеров. Информационная скорость—до 320 Мбайт/с.

**Шина CompactPCI** *(PCI — Peripheral Component Interconnect)*  мультиплексируемая синхронная шина, стандартизована в середине 1990 х годов. Фактически CompactPCI — это известная шина PCI, выполненная в формате Евромеханики. Максимальное число модулей в крейте 16. Максимальная пропускная способность 132 Мбайт/с для 32-разрядных передач или 264 Мбайт/с — для 64-разрядных передач.

Повторител<sup>Се</sup> «Сереате комму таки с из в соборудования для регенерации электрических сигналов, передаваемых между двумя сегментами ЛВС. Повторители используются в случае, если реализация ЛВС на одном сегменте кабеля (отрезке, моноканале) не допускается из-за ограничений на расстояние или на число узлов.

**Концентраторы** предназначены для объединения в сеть многих узлов.

**Мост (bridge) —** блок взаимодействия, служащий для соединения разных подсетей, которые могут иметь неодинаковые канальные протоколы. Обычно мост имеет два порта, хотя существуют и многопортовые мосты. Каждый порт может оказаться входным или выходным.

**Коммутаторы** предназначены для объединения в сеть многих узлов или подсетей с разделением трафика между подсетями. В коммутаторе возможно одновременно иметь много соединений, т. е. обеспечивается параллельная передача сообщений.

**Маршрутизатор (router) —** блок взаимодействия, служащий для выбора маршрута передачи данных в корпоративных и территориальных сетях.

**Виртуальная ЛВС (ВЛВС**) — это локальная сеть, в которой узлы сгруппированы не по территориальному, а по функциональному признаку. Для этого каждая подсеть в ВЛВС получает свой идентификатор, каждому идентификатору соответствуют определенные порты коммутаторов сети.

**Шлюз (gateway — межсетевой преобразователь) —** блок взаимодействия, служащий для соединения информационных сетей различной архитектуры и с неодинаковыми протоколами. В шлюзах предусмотрено согласование протоколов всех семи уровней ЭМВОС.

# **Команды рисования в AutoCAD**

Команды рисования находятся на ПИ Рисование или в *ВМ-Рисование*.

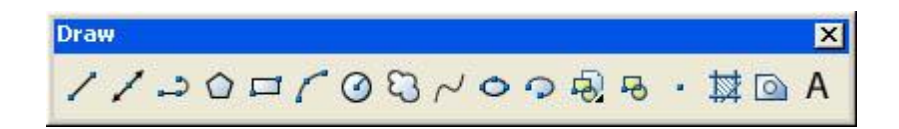

Алгоритм использования команд Рисования:

- •Выбрать команду
- •Выбрать опцию (способ построения). Либо с помощью ПКМ, либо в КС.
- •Следовать указаниям КС (отвечать на вопросы)
- •Для завершения нажать Enter. Для отмены нажать Esc.

**ОТРЕЗОК** – команда принадлежит к группе команд, которые можно повторять произвольное количество раз. После того, как будет сформировано минимум два сегмента, эти сегменты можно замкнуть.

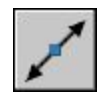

**ПРЯМАЯ** - линия, бесконечная в обоих направлениях. Используются в качестве вспомогательных при построении объектов. Например, с помощью прямых можно найти центр треугольника, подготовить различные виды одного элемента или создать временные пересечения для объектной привязки.

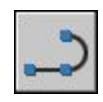

**ПОЛИЛИНИЯ** представляет собой связанную последовательность сегментов; все эти сегменты являются единым объектом. Полилинии могут состоять из линейных и дуговых сегментов. У полилиний можно изменять ширину и кривизну сегментов.

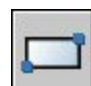

**ПРЯМОУГОЛЬНИК** С помощью данной команды создаются замкнутые полилинии в форме прямоугольника. Можно задать длину, ширину, область и параметры вращения. Можно также выбирать тип скругления углов прямоугольника, фаски или квадрата. По умолчанию построение прямоугольника происходит по двум противоположным углам. Так же есть другие способы построения.

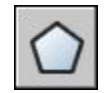

**МНОГОУГОЛЬНИКИ**. С помощью команды создаются замкнутые полилинии с числом сторон от 3 до 1024 равной длины. Эффективно создавать правильные многоугольники, такие как равносторонние треугольники, квадраты, пятиугольники, шестиугольники т.д. Существует три метода построения многоугольников: построение вписанного многоугольника, описанного многоугольника и по его стороне.

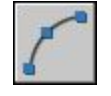

**ДУГА**. Дуги можно строить различными способами, используя сочетания таких параметров, как центральная, начальная и конечная точки, радиус, центральный угол, длина и направление хорды.

# **Задача 2.1.**

Начертить полилинией фигуру, состоящую из двух линейных и одного дугового сегментов (см. рис. ниже). Длина линейного сегмента – 50 мм, ширина сегмента в т.1 и т.2 равна 15 мм, радиус дугового сегмента – 25 мм,

Алгоритм построения:

1. Нажимаем команду Полилиния.

2. Выбираем начало полилинии – т.1. Включаем режим ОРТО (F8)

3. Для задания ширины выбираем опцию Ширина.

С помощью ПКМ или в КС и нажимаем Enter.

Затем задаем ширину в начальной точке =15 мм,

затем в конечной точке =0. После вводим длину сегмента 50

и нажимаем enter.

*Команда: \_pline*

*Начальная точка:*

*Текущая ширина полилинии равна 0.0000*

*Следующая точка или [Дуга/Полуширина/длИна/Отменить/ Ширина]: Ш*

*Начальная ширина <0.0000>: 15*

*Конечная ширина <15.0000>: 0*

*Следующая точка или [Дуга/Полуширина/длИна/ Отменить /Ширина]: 50*

4. Затем выбираем опцию дуга – Д. Направляем дугу вверх и вводим расстояние до конечной точки, равное 50.

*Следующая точка или [Дуга/Замкнуть/Полуширина/длИна/ Отменить/ Ширина]: Д Конечная точка дуги или [Угол/Центр/Замкнуть/ Направление/ Полуширина/* 

*Линейный/Радиус/Вторая/ Отменить/ Ширина]: 50*

5. Выбираем опцию Линейный, затем опцию Ширина. Вводим уже начальную ширину – 0, конечную – 15 мм. После вводим длину и заканчиваем операцию.

*Конечная точка дуги или [Угол/Центр/Замкнуть/Направление/Полуширина/* 

*Линейный/ Радиус/Вторая/Отменить/Ширина]: Л*

*Следующая точка или [Дуга/Замкнуть/Полуширина/длИна/ Отменить/ Ширина]: Ш Начальная ширина <15.0000>: 0*

*Конечная ширина <0.0000>: 15*

*Следующая точка или [Дуга/Замкнуть/Полуширина/длИна/ Отменить/Ширина]: 50 Следующая точка или [Дуга/Замкнуть/Полуширина/длИна/Отменить/Ширина]:*

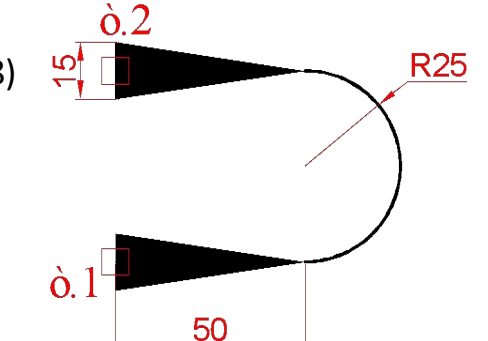

# **Задача 2.2.**

Построить три прямоугольника, размером 120х70 мм (см. рис.) Второй прямоугольник построить шириной 10 мм, третий прямоугольник с сопряжением

20 мм. 120 R

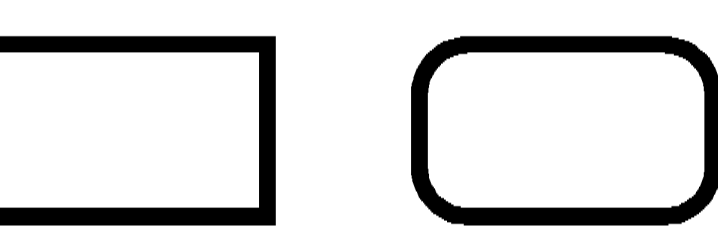

Алгоритм построения:

1. Нажимаем команду Прямоугольники.

2.Первую точку задаем мышкой, вторую с помощью относительных координат:

*Команда: \_rectang*

*Первый угол или [Фаска/Уровень/Сопряжение/Высота/Ширина]:*

*Второй угол или [Площадь/Размеры/поВорот]: @120,70*

3. Для построения второго прямоугольника вначале команды выбираем опцию Ширина и задаем ширину 10 мм:

*Команда: \_rectang*

*Первый угол или [Фаска/Уровень/Сопряжение/Высота/Ширина]: Ш*

*Ширина линии прямоугольников <0.0000>: 10*

*Первый угол или [Фаска/Уровень/Сопряжение/Высота/Ширина]:*

*Второй угол или [Площадь/Размеры/поВорот]: @120,70* 

4. Для построения третьего прямоугольника используем опцию Сопряжение, равное 15

мм:

*Команда: \_rectang Текущие режимы: Ширина=10.0000 Первый угол или [Фаска/Уровень/Сопряжение/Высота/Ширина]: С Радиус сопряжения прямоугольников <0.0000>: 15 Первый угол или [Фаска/Уровень/Сопряжение/Высота/Ширина]: Второй угол или [Площадь/Размеры/поВорот]: @120,70*

# **Задача 2.3**

Построить восьмиугольник (ширина 50 мм), изображенный на рисунке.

Алгоритм построения:

- 1. Выбрать команду Многоугольники.
- 2. Ввести количество сторон 8: *Команда: \_polygon Число сторон <4>: 8*
- 3. Задать мышкой центр многоугольника *Укажите центр многоугольника или [Сторона]:*

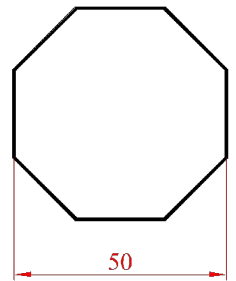

4. Выбрать опцию описанного вокруг окружности и задать радиус 25мм.

*Задайте опцию размещения [Вписанный в окружность/Описанный вокруг окружности] <В>: О*

*Радиус окружности: 25*

# **Задача 2.4**

Построить шестиугольник со стороной, равной стороне прямоугольника,

выделенной красным цветом, см. рисунок. Размеры произвольные

Алгоритм построения:

1. Построим прямоугольник произвольного размера с помощью команды Прямоугольник, используя опцию Поворот.

- 2. Выбираем команду Многоугольники.
- 3. Задаем количество сторон, равное 6.

*Команда: \_polygon Число сторон <8>: 6*

4. Выбираем опцию Сторона и выбираем конечные точки стороны прямоугольника.

*Укажите центр многоугольника или [Сторона]: С*

*Первая конечная точка стороны: Вторая конечная точка стороны:*

# **Задача 2.5**

Построить две дуги по размерам, как изображено на рисунке.

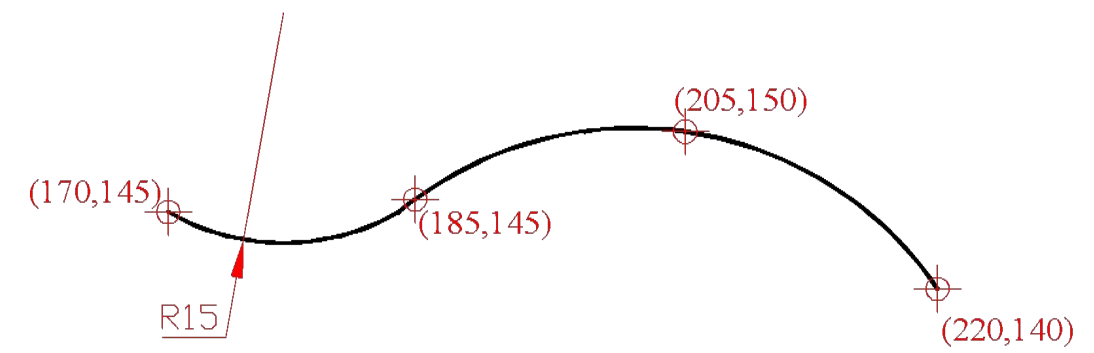

Алгоритм построения:

1. Выбрать команду Дуга.

2. Задать координаты первой точки – 220,140. Затем задать также вторую и третью.

- 3. Вторую дугу начинаем чертить из конца первой.
- 4. Выбираем опцию Конец и задаем конечную точку дуги 170,145
- 5. Выбираем опцию радиус и задаем радиус 15 мм.

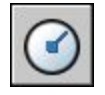

**КРУГ**. Построение окружностей. По умолчанию построение производится по заданным центру и радиусу. Существуют также три дополнительных метода построения:

3Т – по трем точкам. Необходимо указать три точки, через которые проходит окружность.

2Т – по двум точкам. Необходимо указать две противолежащие на диаметре точки.

ККР – Касательная, Касательная, Радиус. Необходимо задать две касательные к окружности и радиус.

# **Задача 2.6.**

 Построить окружность так, как изображено на рисунке. Размеры произвольные.

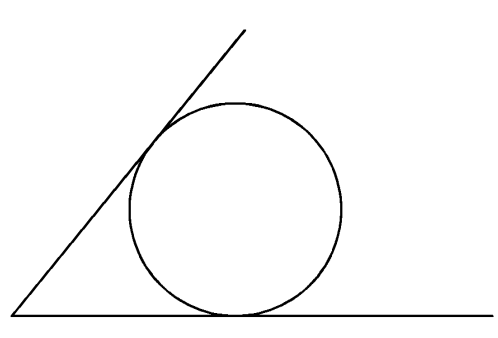

Алгоритм построения:

- 1. Двумя отрезками построим угол.
- 2. Выбираем команду Круг.
- 3. Выбираем опцию ККР.

*Команда: \_circle Центр круга или [3Т/2Т/ККР (кас кас радиус)]: ККР*

4. Выбираем сначала один отрезок, затем второй отрезок. Вводим радиус (он рассчитывается по умолчанию и пишется в угловых скобках).

*Укажите точку на объекте, задающую первую касательную:*

*Укажите точку на объекте, задающую вторую касательную: Радиус круга <25.0000>:25*

## **Задача 2.7.**

 Построить окружность диаметром 20 мм со смещением по Х=30 мм, по Y=10 мм от вершины прямоугольника размерами 80х40.

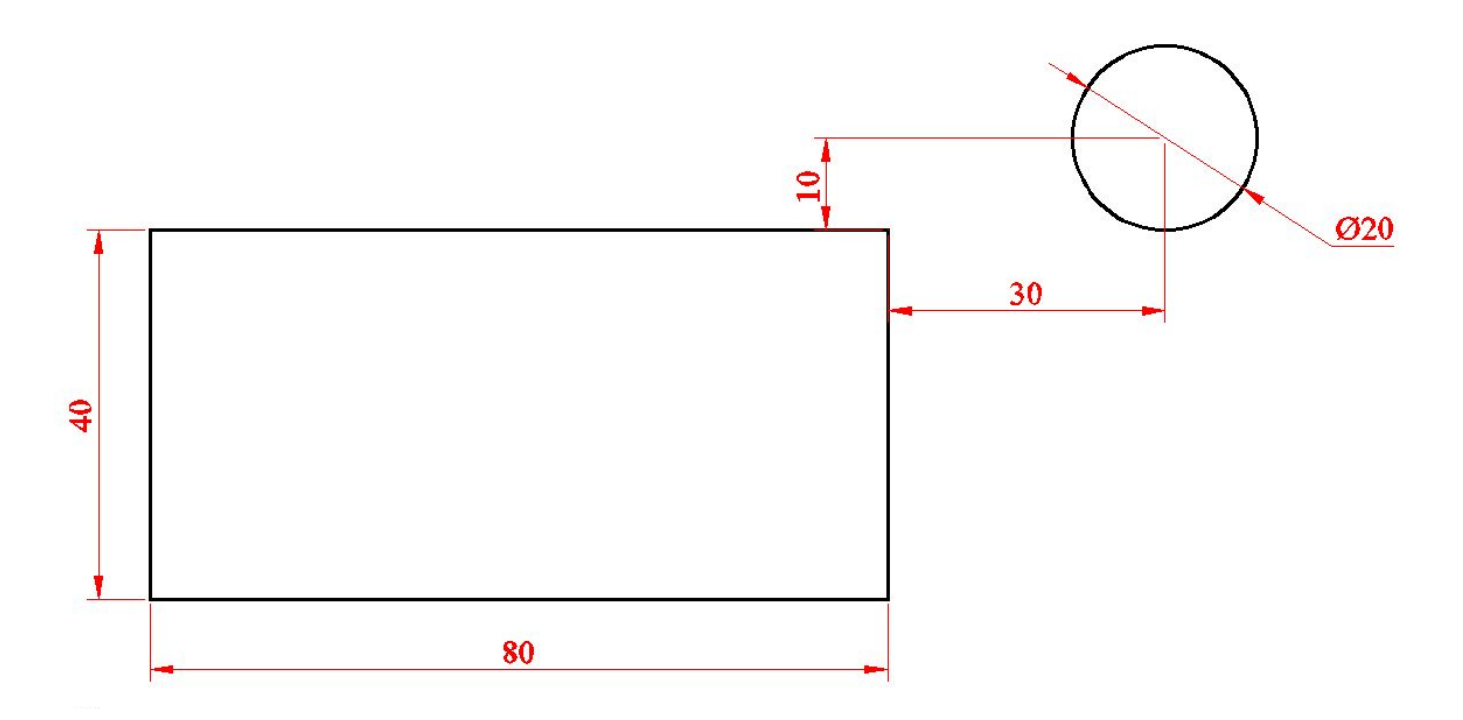

Алгоритм построения:

1. Построим прямоугольник с размерами 80х40 (см. пред. задачи).

2. Выбираем команду Круг.

3. Выбираем привязку смещение и задаем сначала базовую точку, а затем относительными координатами смещение.

*Команда: \_circle Центр круга или [3Т/2Т/ККР (кас кас радиус)]: \_from Базовая точка: <Смещение>: @30,30*

*Команда: Вводим радиус окружности: 10 мм Радиус круга или [Диаметр] <25.0000>: 10*

**СПЛАЙН**. Сплайн представляет собой гладкую кривую, проходящую через заданный набор точек или рядом с ними. Можно задавать точность прохождения кривой через определяющие точки. Для построения задаются точки, через которые проходит сплайн. Для завершения команды необходимо либо нажать три раза Enter, либо нажать Enter, а затем задать направление касательной в начальной точке и направление в конечной точке.

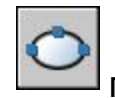

**ЭЛЛИПС**. Построение эллипсов и эллиптических дуг. Построение эллипсов производится путем задания двух осей. Длинная ось эллипса называется его большой осью, короткая - малой осью.

**ТОЧКА**. Объекты-точки рекомендуется использовать в качестве геометрических опорных узлов для объектной привязки и относительных смещений.

Форму символа-точки и его размер можно задать относительно размера экрана, либо в абсолютных единицах. Для этого необходимо зайти в *ВМ-Формат-Отображение точек*. Откроется диалоговое окно (3.14). Можно выбрать любой символ точки, а также способ отображения на экране. При выборе **Относительно экрана**, точка будет всегда иметь постоянный размер. Размер устанавливается в процентах к размеру графической зоны экрана. При выборе **В условных единицах,** знак будет иметь реальный размер.

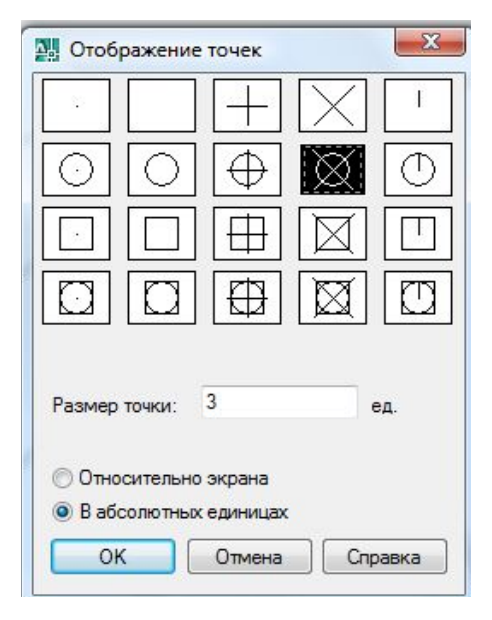

С помощью точки можно поделить и пометить объект. Для этого нужно выбрать *ВМ - Рисование – Точка - Поделить или Разметить.* Если известна длина сегмента, то удобнее использовать команду Разметить. Если количество сегментов, то команду Поделить.

#### **Задача 2.8.**

Дан отрезок АВ. Поделить данный отрезок на 6 равных частей

Алгоритм построения:

- 1. Выбираем в ВМ Рисование Точка Поделить
- 2. Выбираем отрезок для деления
- 3. Задаем число сегментов
- 4. Для отображения точек заходим в настройки точки и выбираем там символ точки.

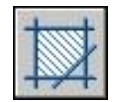

**ШТРИХОВКА**. Заполняет замкнутую область или выбранные объекты штриховкой, сплошной заливкой или градиентной заливкой. После ввода команды открывается диалоговое окно Штриховка.

Для построения штриховки необходимо задать ее параметры. Выбрать образец, задать масштаб, угол поворота. Затем определить, что штриховать. Для этого есть два метода: точки выбора, когда необходимо указать точку на области, замкнутой объектами; выбрать объекты, когда необходимо выбрать объекты, окружающие область.

Во время изменения заштрихованного объекта, штриховка изменяется вместе с объектом, если установлена галочка Ассоциативная. Если галочка не установлена, то штриховка остается неизменной при изменении объекта. Возможно скопировать свойства штриховки с другого заштрихованного объекта. Для этого нажмите на кнопку Копирование свойств, выберите объект со штриховкой, а затем укажите область, которую необходимо заштриховать. Для заполнения области градиентной заливкой необходимо открыть вкладку Градиент.

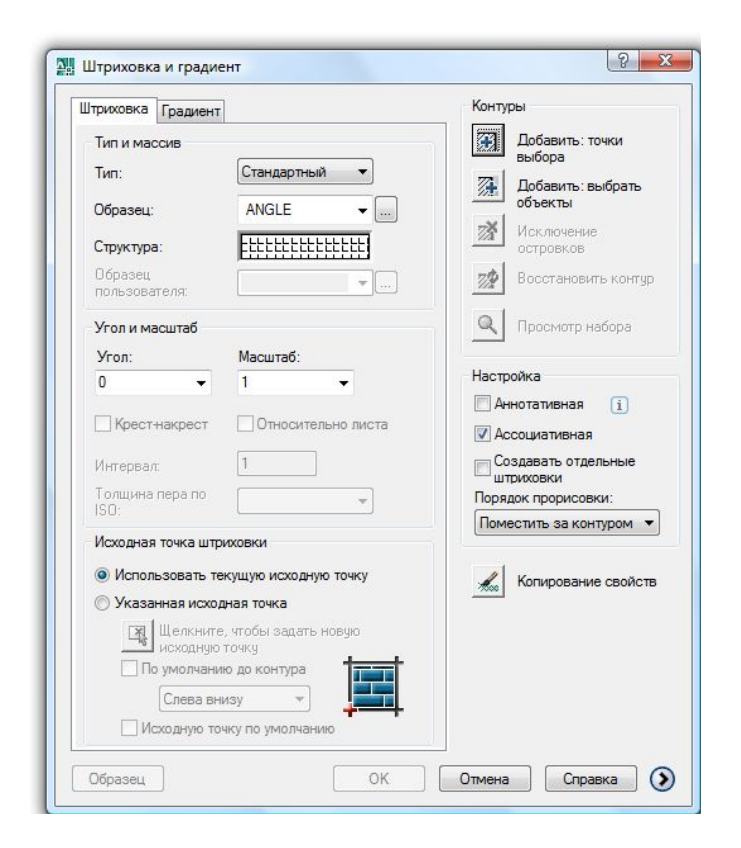

#### **Задача 2.9.**

Построить прямоугольник размером 300х150 мм. В центре прямоугольника построить окружность диаметром 80 мм. В вершине построить окружность диаметром 60 мм. Провести диагональ через две вершины. Заштриховать, как показано на рисунке.

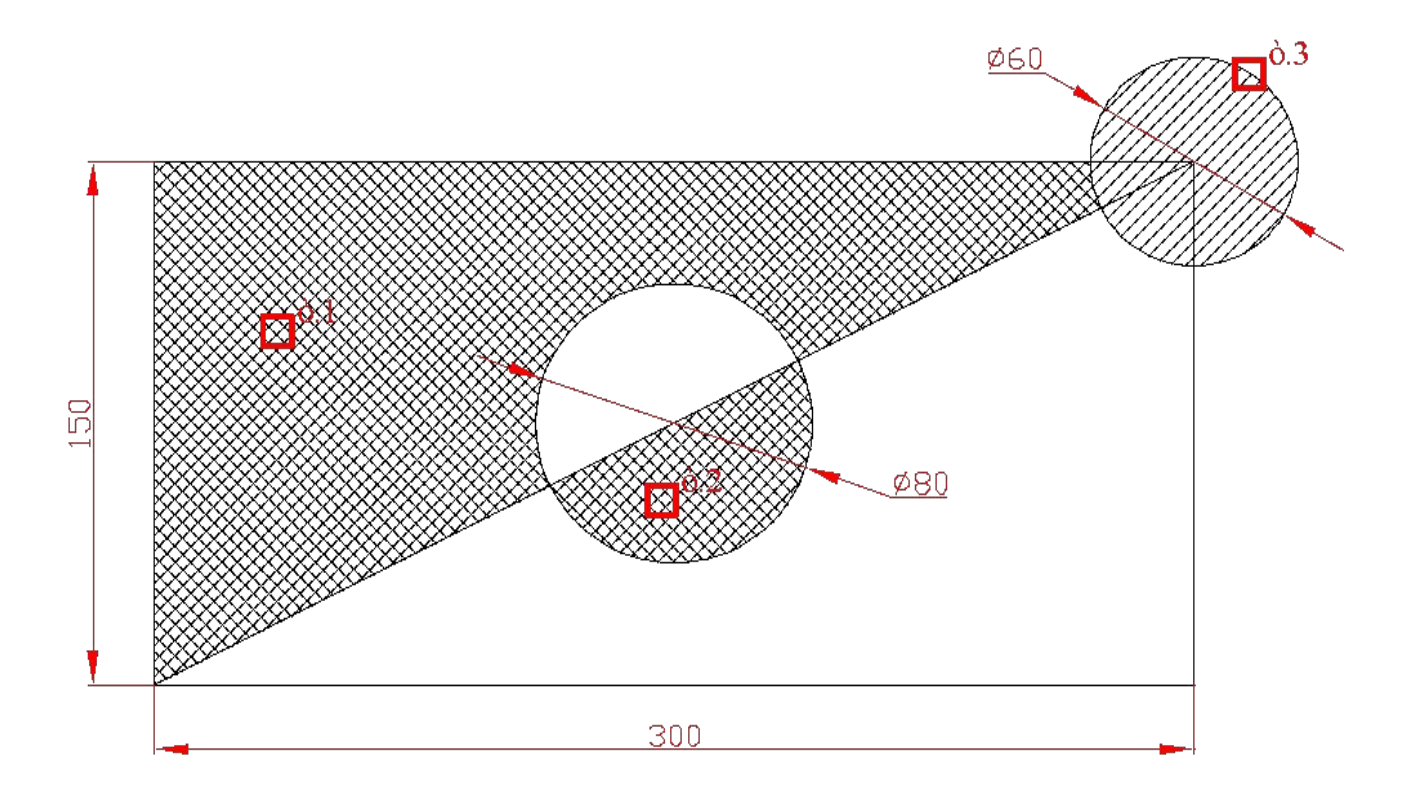

Алгоритм построения:

1. Прямоугольник, окружности и диагональ строим, используя относительные координаты, объектные привязки и объектное отслеживание (см. пред. задачи).

2. Выбираем команду штриховка. В диалоговом окне выбираем образец ANSI37, затем нажимаем Добавить точки выбора и указываем т.1 и т.2. на экране . Нажимаем Enter, а затем Ok.

3. Еще раз выбираем команду Штриховка. Выбираем образец ANSI131, затем нажимаем Добавить: выбрать объекты и выбираем окружность . Нажимаем Enter, а затем Ok.

### **Задачи для самостоятельной работы**

# **Задача А:**

Построить вспомогательные прямые в виде решетки 7х3. Расстояние между прямыми 25х25 мм.

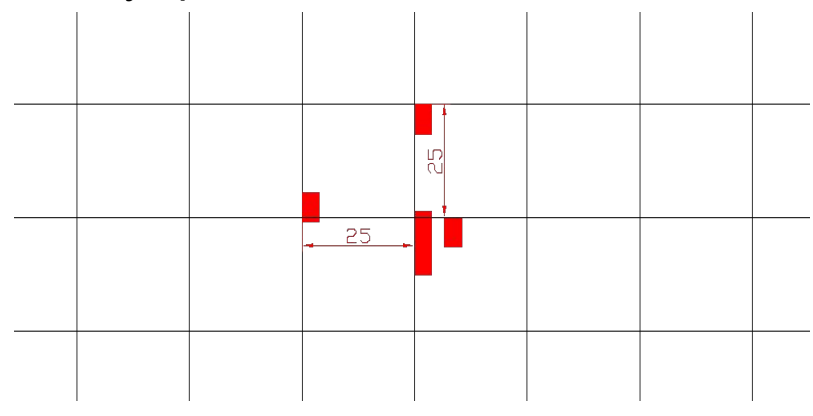

# **Задача Б:**

Построить с помощью полилинии двумя сегментами стрелку. Использовать опцию Ширина.

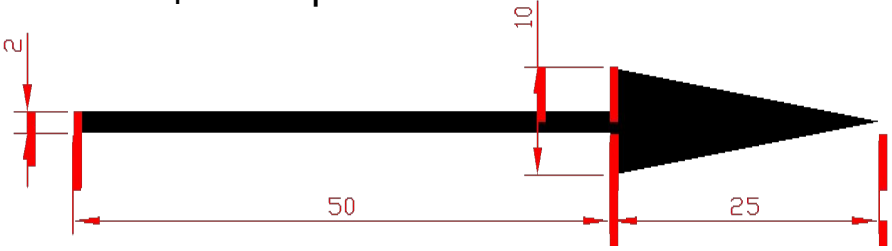

## **Задача В:**

 Построить три прямоугольника, размером 60х35 мм, расположенных на расстоянии 15 мм друг от друга. Второй прямоугольник построить шириной 5 мм, третий прямоугольник с сопряжением 7.5 мм. Использовать привязку Смещение

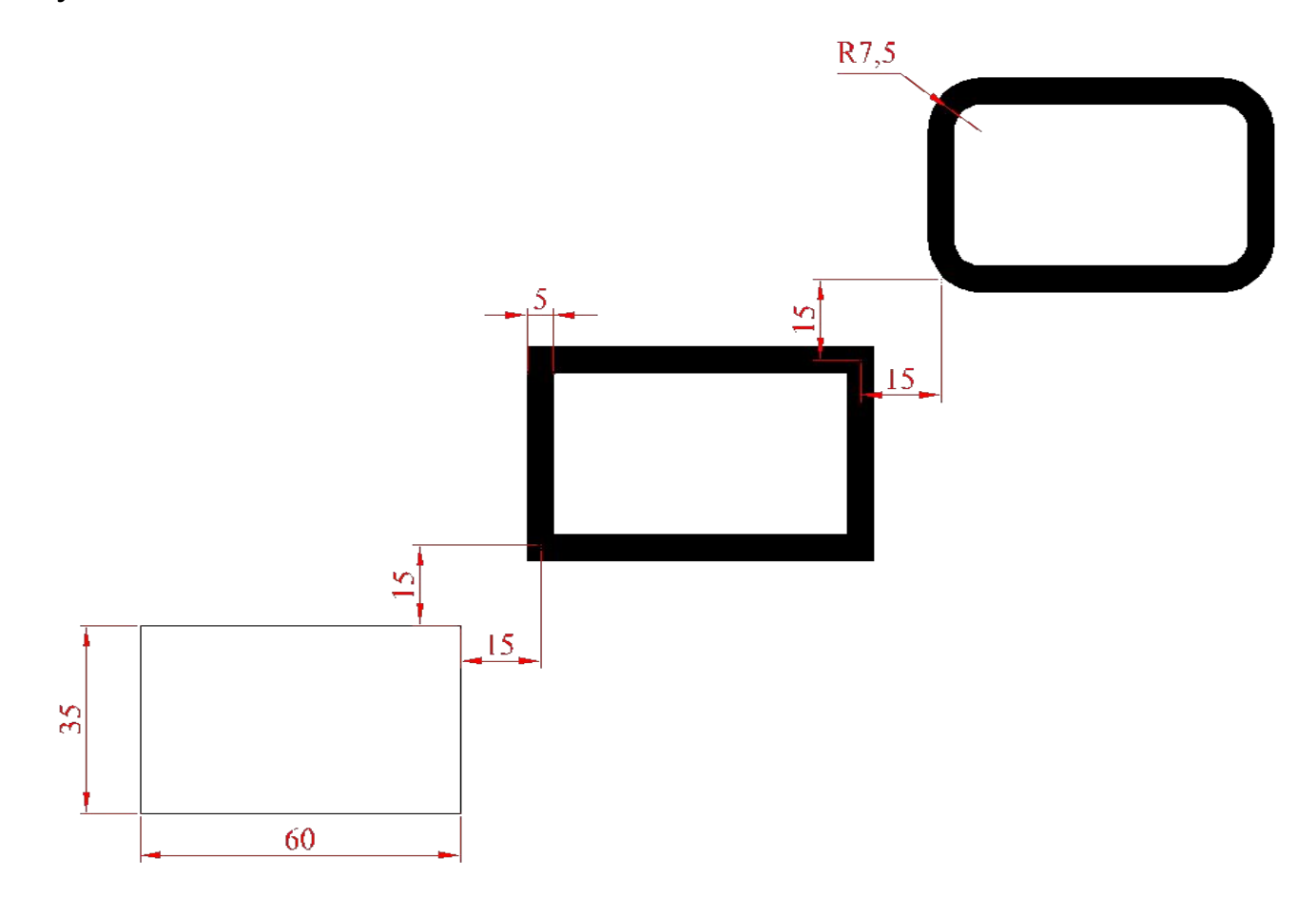

#### **Задача Г:**

Построить два прямоугольника, размером 90х135 мм. Первый прямоугольник построить шириной 8 мм, второй обычным способом без опций.

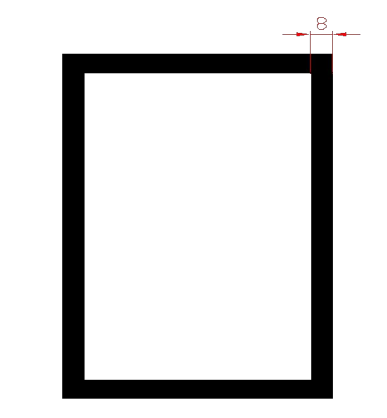

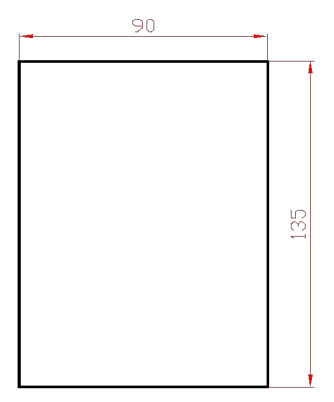

### **Задача Д:**

Построить пятиугольник со стороной, равной 32 мм, и вписать в него окружность. Использовать привязку Касательная и опцию 3Т

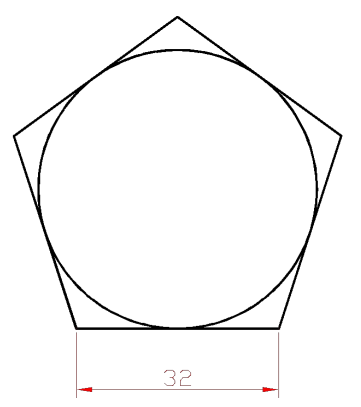

#### **Задача Е:**

Построить окружность, касательную к двум отрезкам. Данную окружность разбить на 12 равных частей

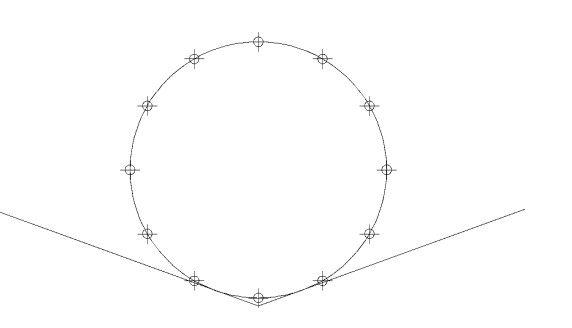

## **Задача Ж:**

 Построить фигуру по размерам, изображенную на рисунке, используя команды Дуга и Круг

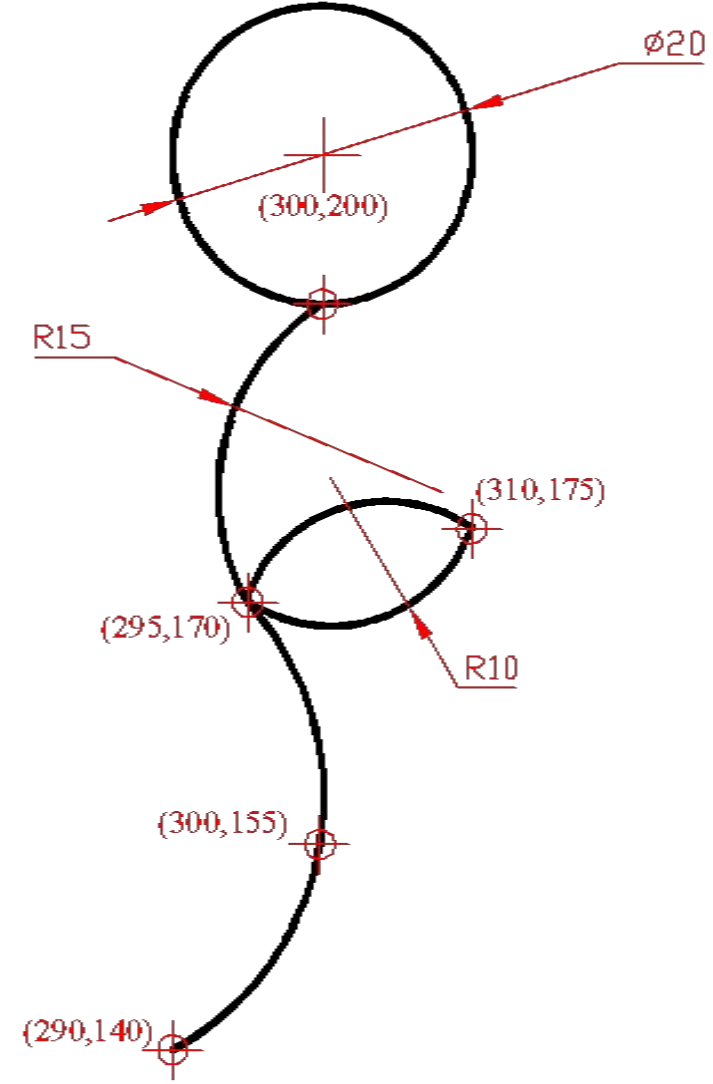

#### **Задача З:**

 Построить фигуру, изображенную на рисунке и заштриховать, как показано на рисунке. Использовать объектные привязки и разные методы выбора объектов.

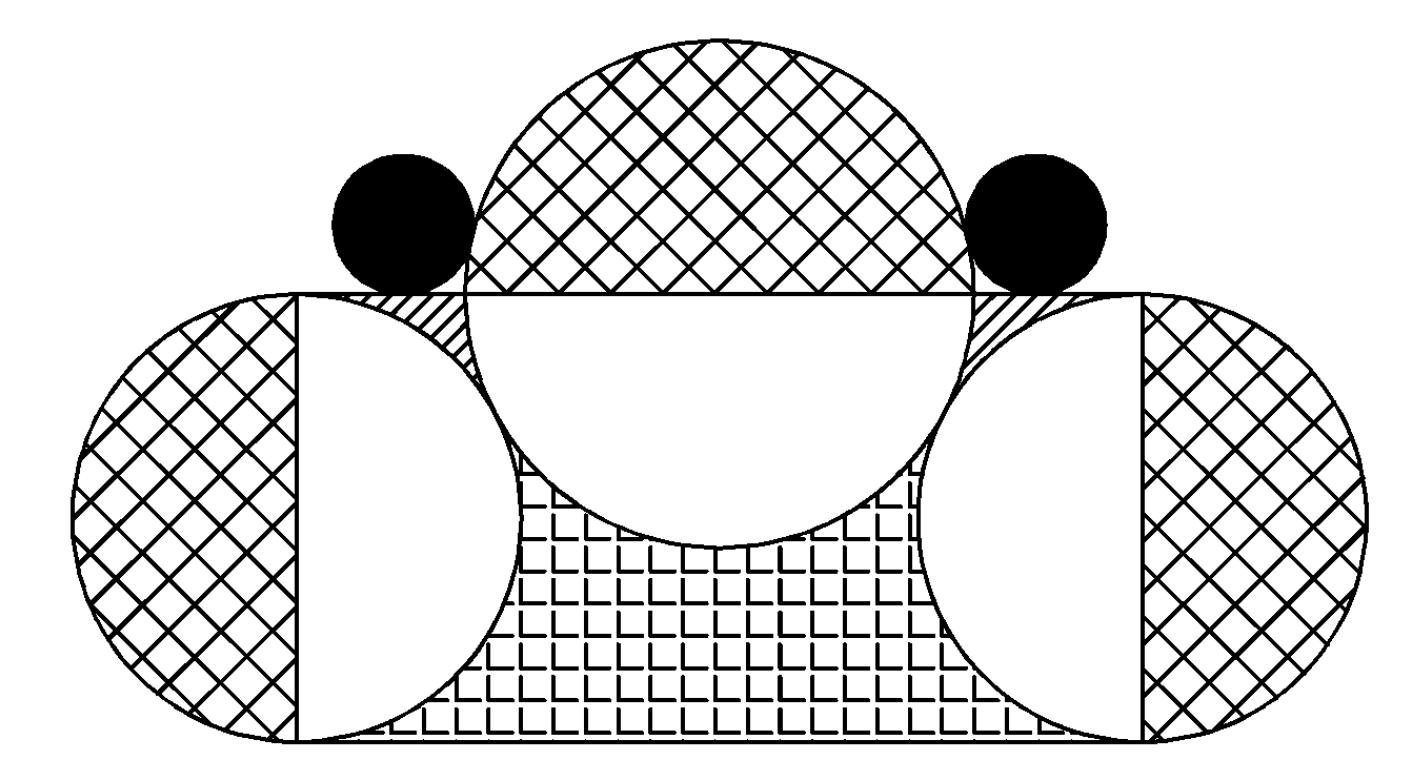